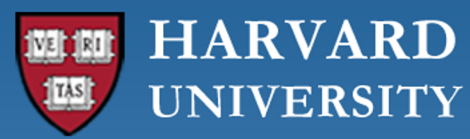

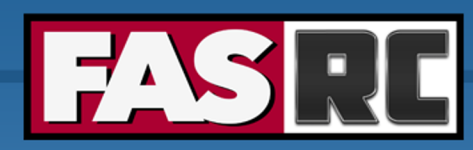

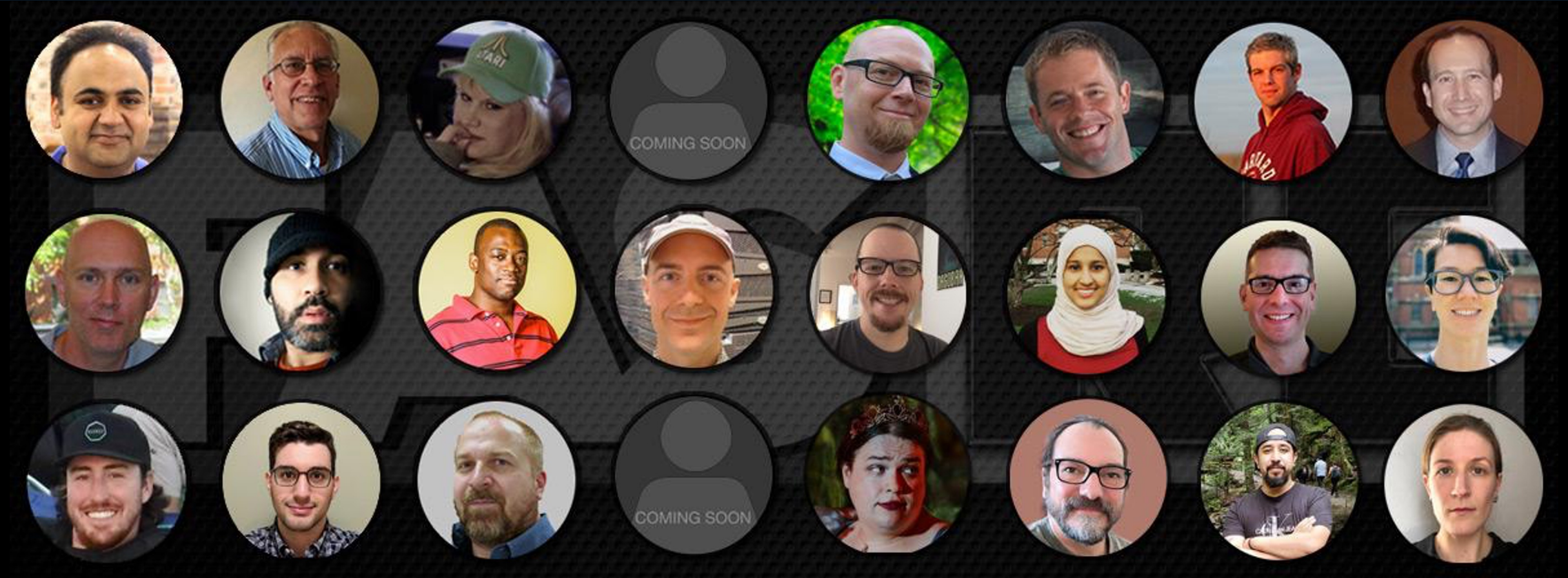

### **GPU Computing on the FASRC Cluster**

**Plamen Krastev, PhD Harvard - FAS Research Computing**

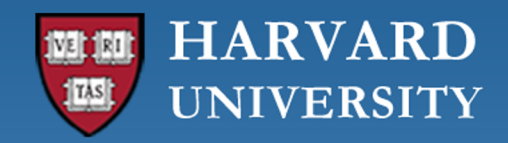

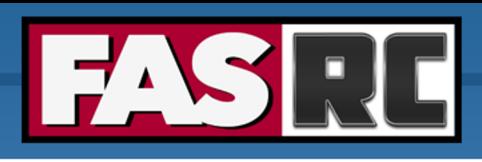

## **Objectives**

- $\circ$  To advise you on the best practices for running GPU applications on the FASRC cluster
- $\circ$  To provide the basic knowledge required for building your own GPU apps

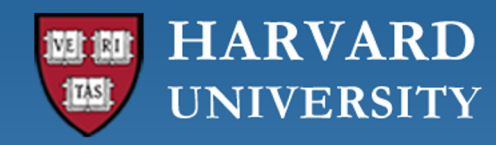

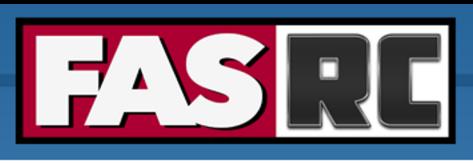

## FAS Research Computing (FASRC)

Faculty of Arts and Sciences (FAS) department that handles non-enterprise IT requests from researchers.

- o **RC Primary Services:**
	- Cannon Supercomputing Environment
	- Lab Storage
	- Instrument Computing Support
	- Hosted Machines (virtual or physical)
- o **RC Staff:**
	- 20+ staff with backgrounds ranging from systems administration to development-operations to PhD research scientists
	- Supporting 600+ research groups and 5500+ users across FAS, SEAS, HSPH, HBS, GSE
	- For Bioinformatics researchers the Harvard Informatics group is closely tied to RC and is there to support the specific problems for that domain

### **HARVARD UNIVERSITY**

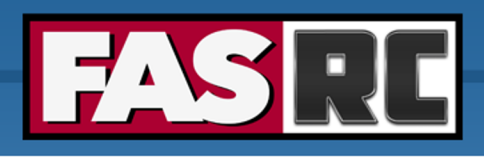

### **FAS Research Computing Division of Science** https://rc.fas.harvard.edu

## Cannon Cluster

### **Compute:**

- 100,000+ compute cores
- Cores/node: 8 to 64
- Memory/node: 12GB to 512GB (4GB/core)
- 2,500,000+ NVIDIA GPU cores

### **Software:**

- **Operating System Rocky 8**
- Slurm job manager
- Spack software package manager

### **Interconnect:**

- 2 underlying networks connecting 3 data centers
- TCP/IP network
- Low-latency 200 GB/s HDR InfiniBand (IB) and 56 GB/s FDR IB network:
	- inter-node parallel computing
	- fast access to Lustre mounted storage

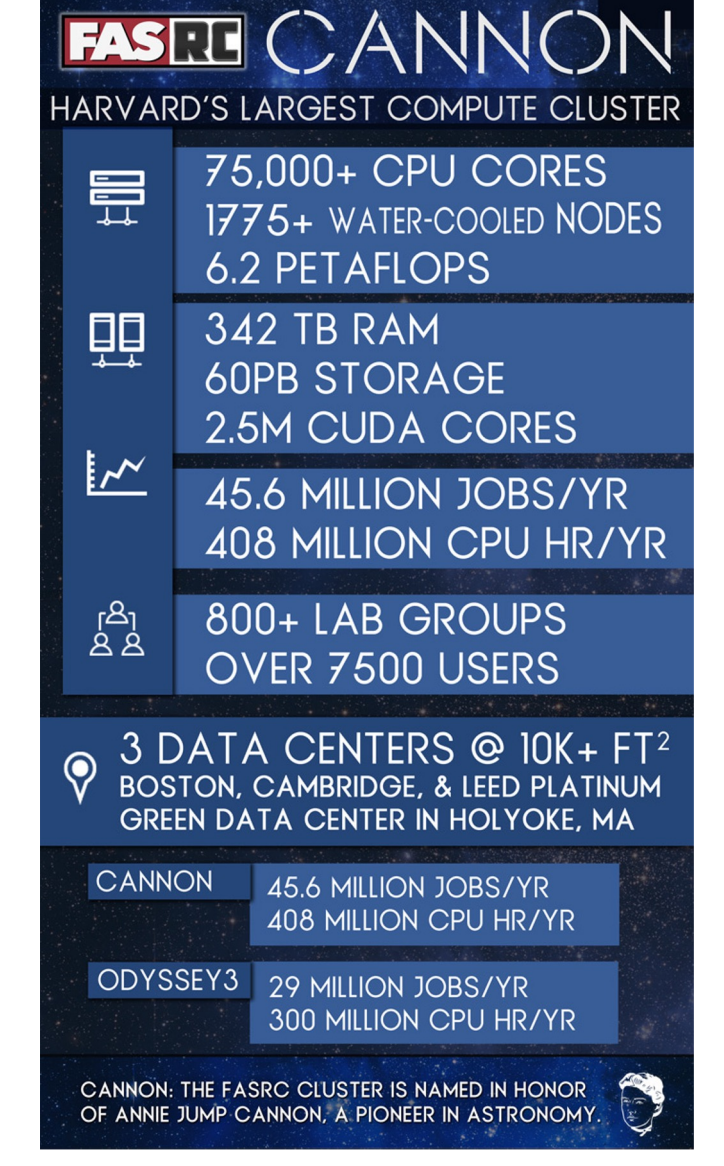

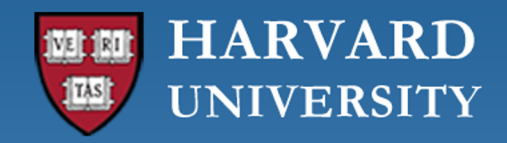

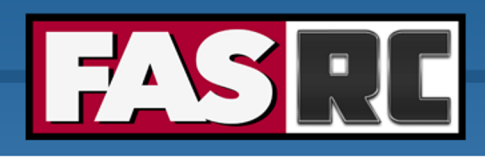

## What is a GPGPU?

General-Purpose Graphics Processing Unit (**GPGPU**) is a graphics processing unit (GPU) that is programmed for purposes *beyond* graphics processing, such as performing computations typically conducted by a Central Processing Unit (CPU).

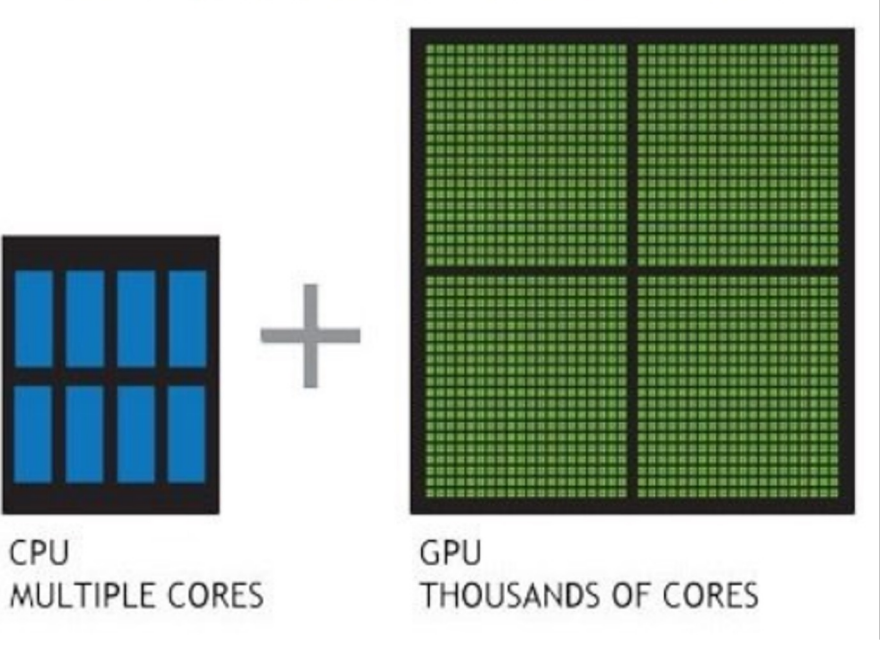

CPU

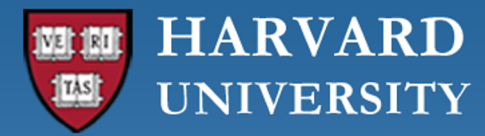

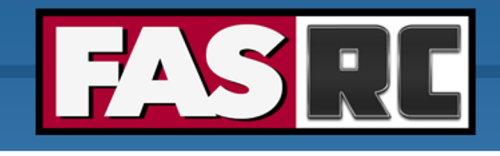

## GPU vs CPU

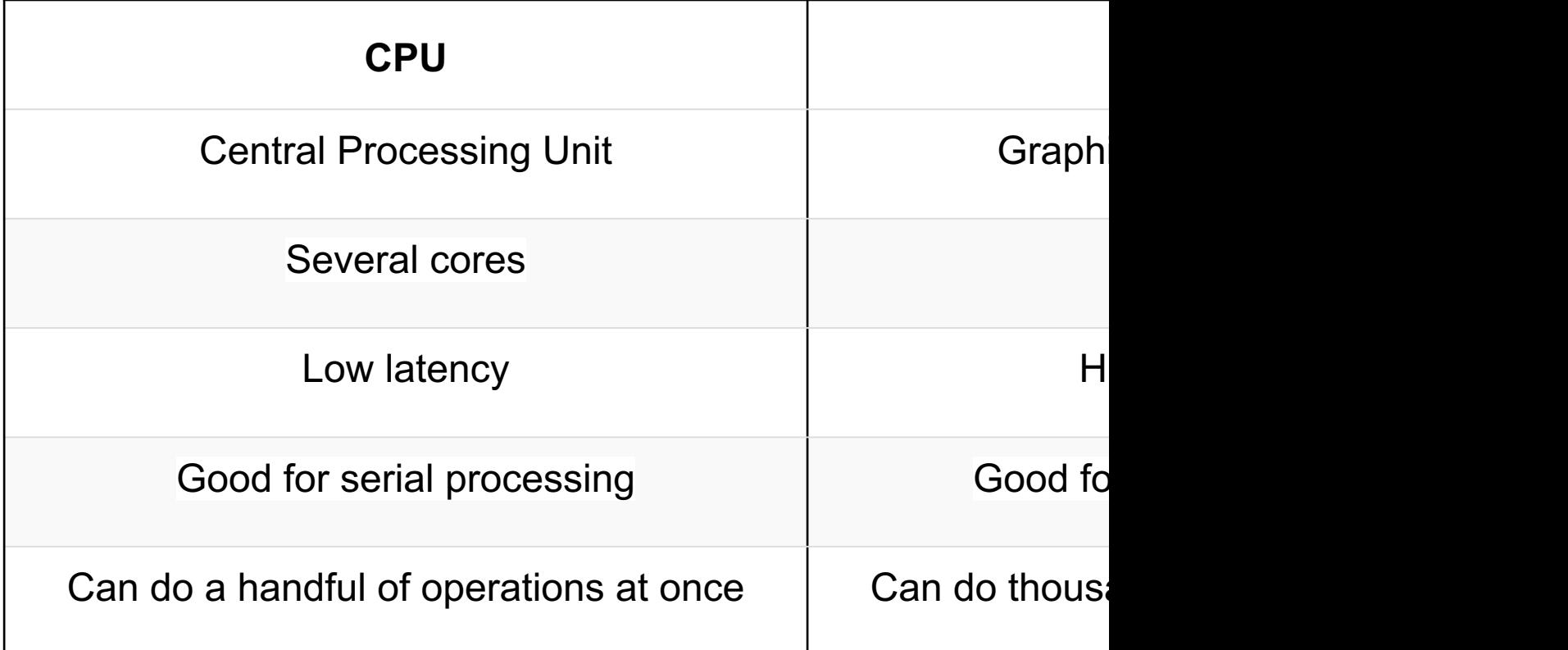

https://blogs.nvidia.com/blog/2009/12/16/whats-the-difference-between

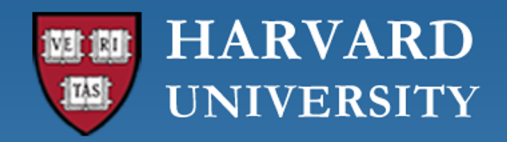

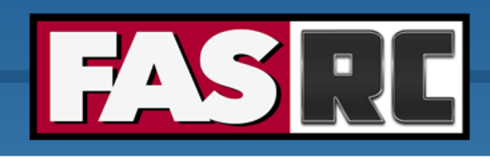

## Heterogeneous Computing

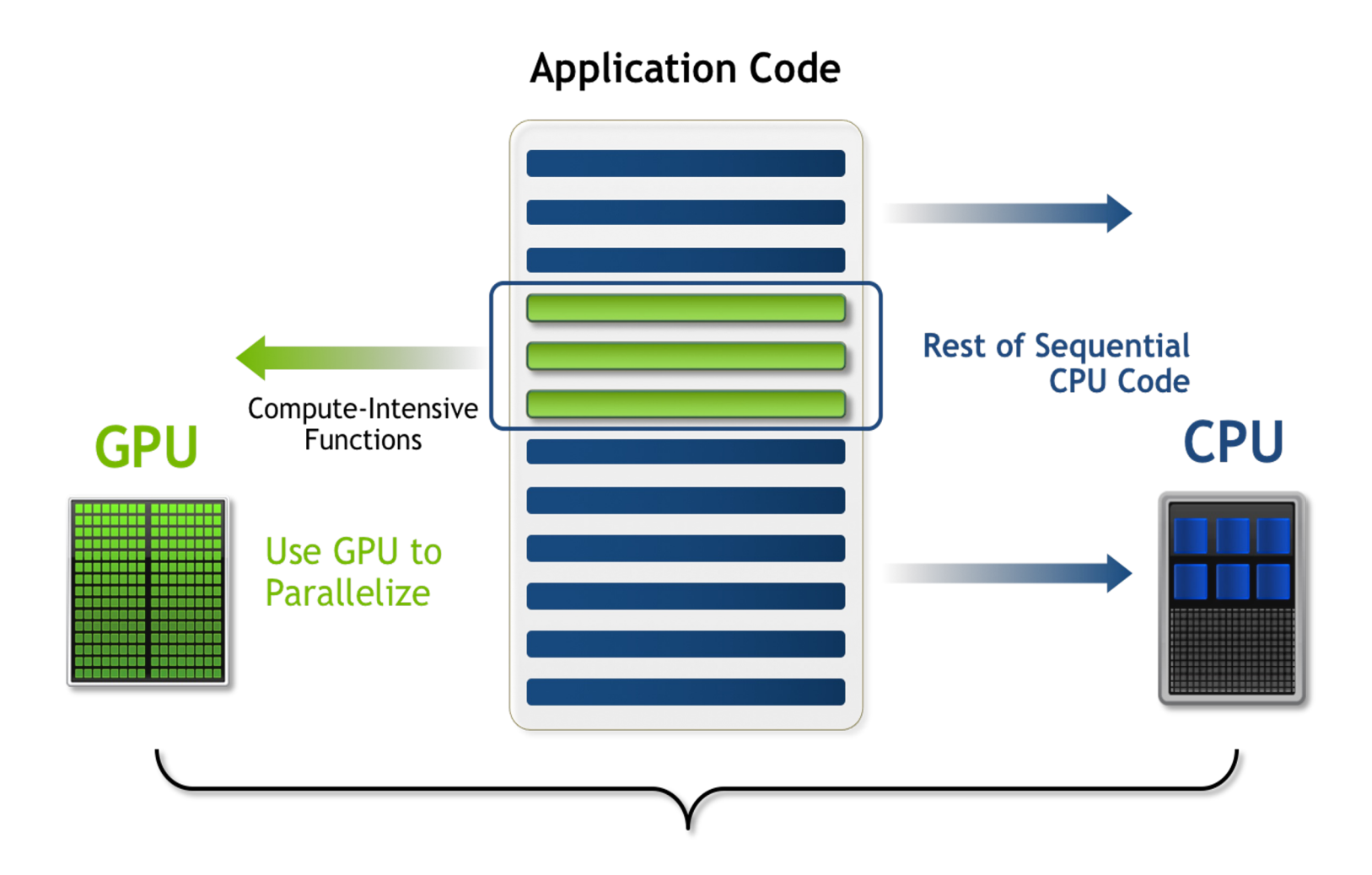

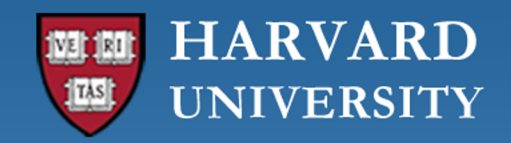

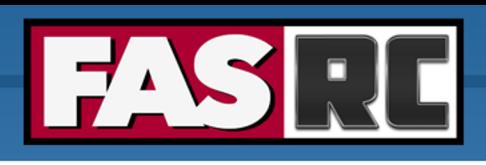

## Using GPGPUs

- $\circ$  GPU enabled applications requires a parallel computing platform and application programming interface (API) that allows software developers and software engineers to build algorithms to modify their application and map compute-intensive kernels to the GPU
- o GPGPU supports several types of memory in a memory hierarchy for designers to optimize their programs
- o GPGPU memory is used for transferring data between device and host shared memory is an efficient way for threads in the same block to share their runtime and data

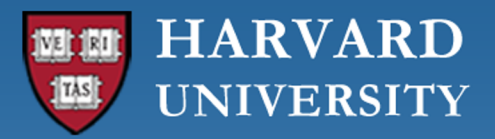

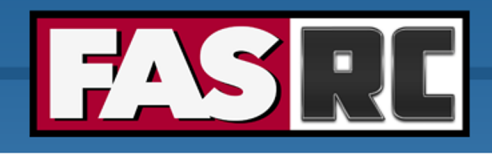

## GPU accelerate applications

Large number of applications and frameworks in different scientific and adapted to take advantage of GPUs.

### **Exa[mples:](https://ngc.nvidia.com/catalog/all)**

- Deep Learning frameworks (TensorFlow, PyTorch, MXNet, etc.) have Typically, these can be easily installed via pip or conda/mamba
- § MATLAB supports GPU computing via PCT
- § Specific applications built with CUDA
- Containers available via Nvidia Cloud Computing platform https://ngc.nvidia.com/catalog/all

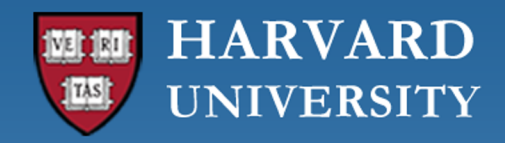

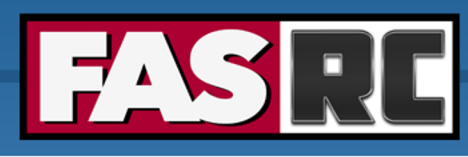

## Three Ways to Accelerate Your Applications

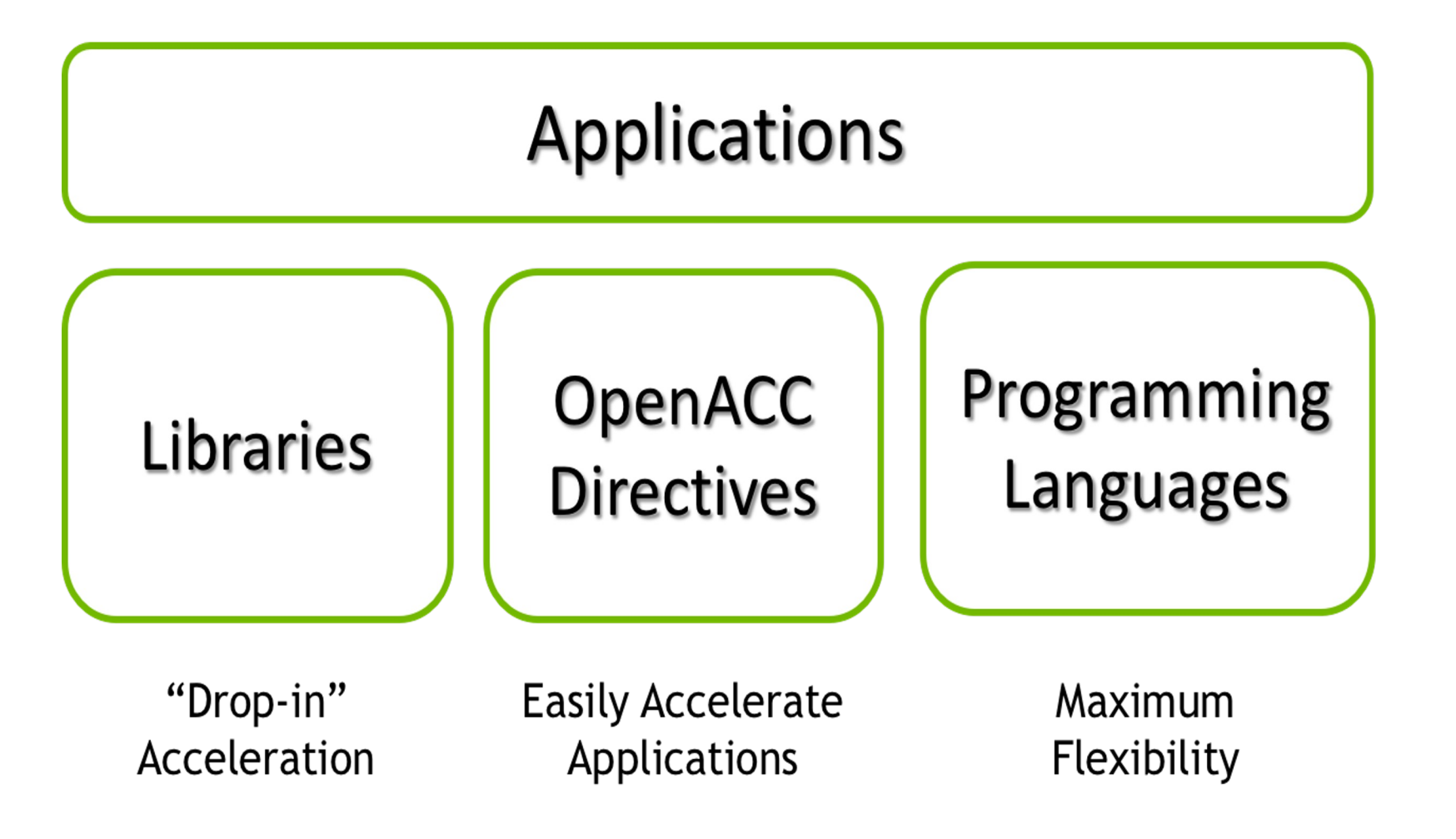

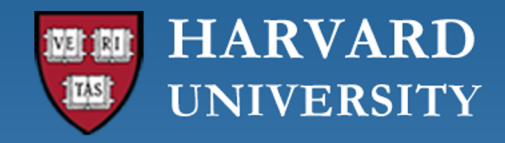

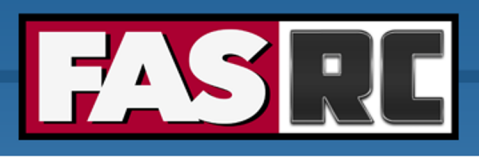

### Some GPU-Accelerated Libraries

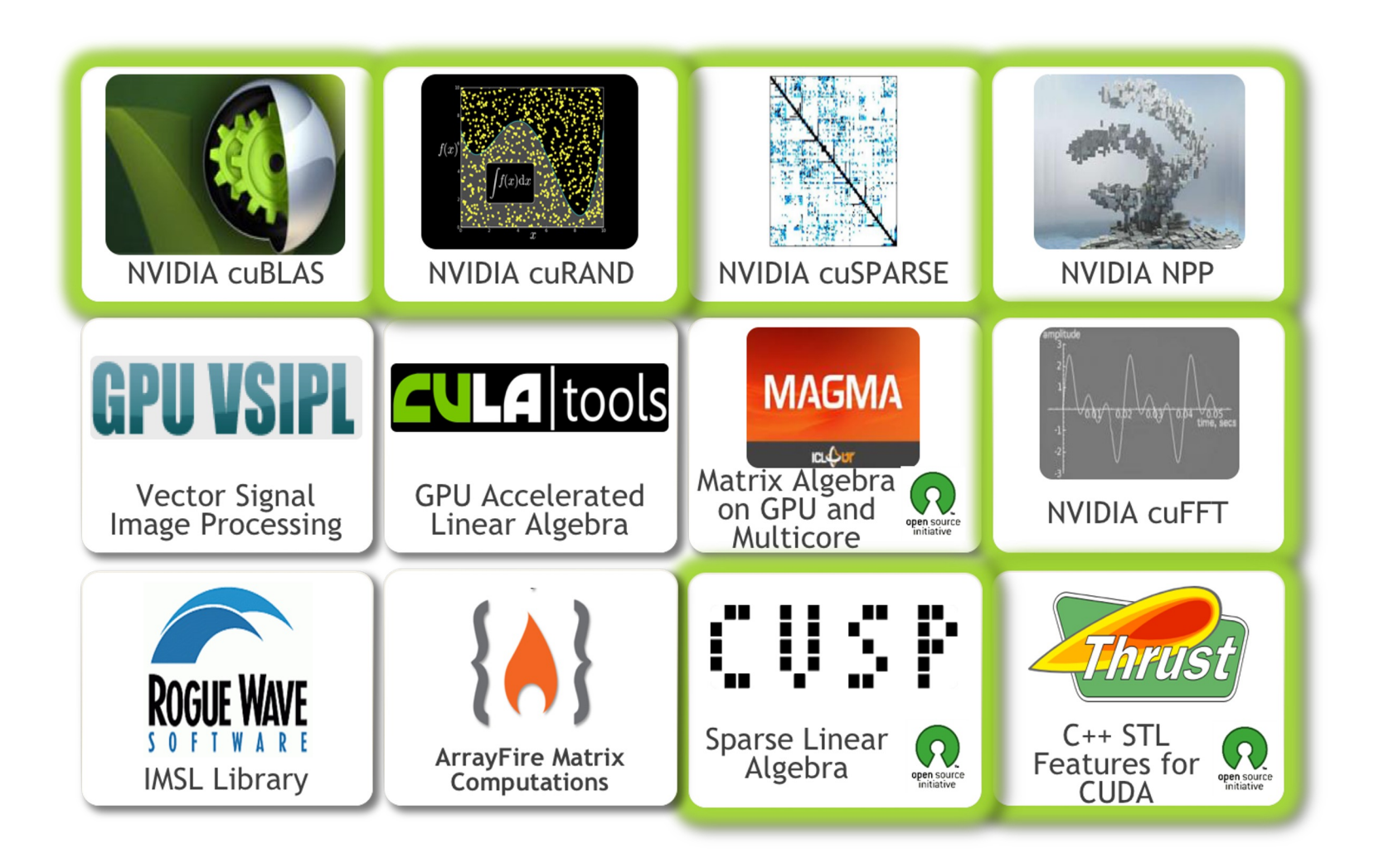

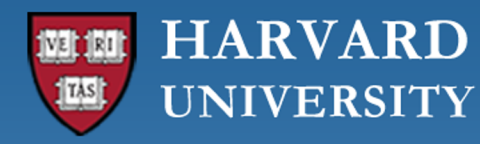

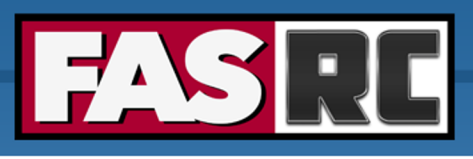

## Drop-in Library: cuBLAS (1)

**Example:** SAXPY Stands for "Single-Precision A\*X Plus Y" (a function in the standard BLAS library)

### **CPU version:**

```
#include <stdio.h>
#include <gsl/gsl_cblas.h>
```

```
int main(){
    const int n = 5;
    const float alpha = 2.0;
    float x[] = \{1.0, 2.0, 3.0, 4.0, 5.0\};
    float y[] = \{2.0, 4.0, 6.0, 8.0, 10.0\};
```

```
// Perform SAXPY operation
cblas saxpy(n, alpha, x, 1, y, 1);
```

```
// Print final values
printf("SAXPY result: ");
for (int i = 0; i < n; i++) {
    printf("ff", y[i];
}
printf("\n\n\in");
```

```
return 0;
```

```
}
```
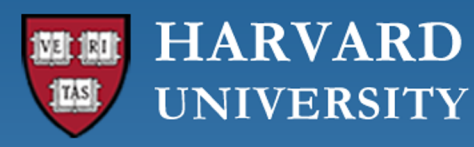

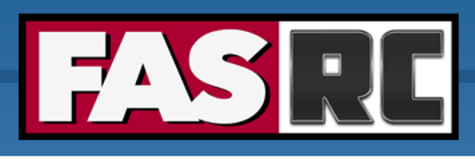

## Drop-in Library:  $\text{cubLAS}$  (2) GPU version:

### **Example:** SAXPY Stands for "Single-Precision A\*X Plus Y" (a function in the standard BLAS library)

### **GPU version:**

#include <cuda\_runtime.h> #include <cublas\_v2.h>

#### int main(){

... // Initialize cuBLAS context cublasHandle\_t handle; cublasCreate(&handle);

#### // Allocate memory on device float \*d\_x, \*d\_y; cudaMalloc(&d x, n\*sizeof(float)); cudaMalloc(&d y, n\*sizeof(float));

#### // Copy data to device

cudaMemcpy(d x, x, n\*sizeof(float), cudaMemcpyHostToDevice); cudaMemcpy(d y, y, n\*sizeof(float), cudaMemcpyHostToDevice);

// Perform SAXPY operation cublasSaxpy(handle, n, &alpha, d\_x, 1, d\_y, 1);

// Copy data back to host cudaMemcpy(y, d y, n\*sizeof(float), cudaMemcpyDeviceToHost);

// Destroy cuBLAS context cublasDestroy(handle);

// Free memory on device cudaFree(d\_x); cudaFree(d\_y);

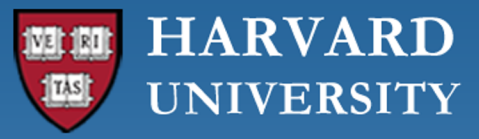

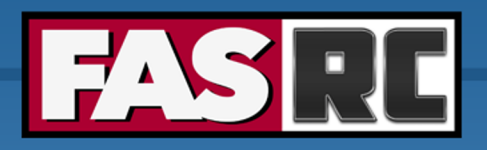

## Drop-in Library: cuBLAS (3)

### **Compiling**

**CPU version:** saxpy\_blas.c # Load software modules [\\$ module load gcc/13.2.0-fasrc01](https://github.com/fasrc/User_Codes/tree/master/Parallel_Computing/GPU/Libs)

# Compile the code \$ gcc -o saxpy\_blas.x saxpy\_blas.c -lgslcblas

**GPU version:** saxpy\_cublas.c # Load software modules \$ module load cuda/12.2.0-fasrc01 gcc/13.2.0-fasrc01

# Compile the code \$ gcc -o saxpy cublas.x saxpy cublas.c -lcudart -lcubl

https://github.com/fasrc/User\_Codes/tree/master/Parallel\_Computing/GPU/Libs

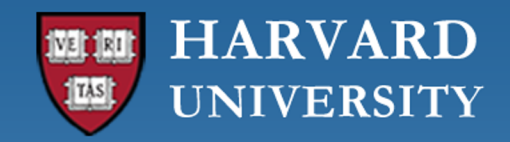

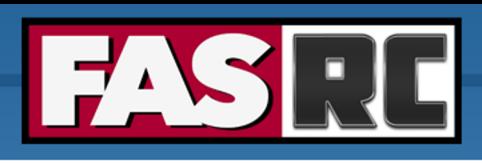

## **OpenACC**

- o **OpenACC** (for Open Accelerators) is a programming standard for parallel computing on accelerators (mostly on NIVDIA GPU)
- $\circ$  It is designed to simplify GPU programming
- $\circ$  The basic approach is to insert special comments (directives) into the code to offload computation onto GPUs and parallelize the code at the level of GPU (CUDA) cores
- $\circ$  It is possible for programmers to create an efficient parallel OpenACC code with only minor modifications to a serial CPU code

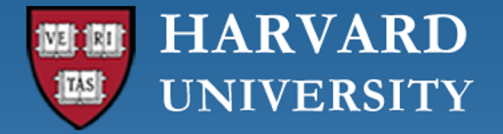

## **OpenACC**

### **OpenACC COMPILER D Parallel C Code**  $\boldsymbol{P}$

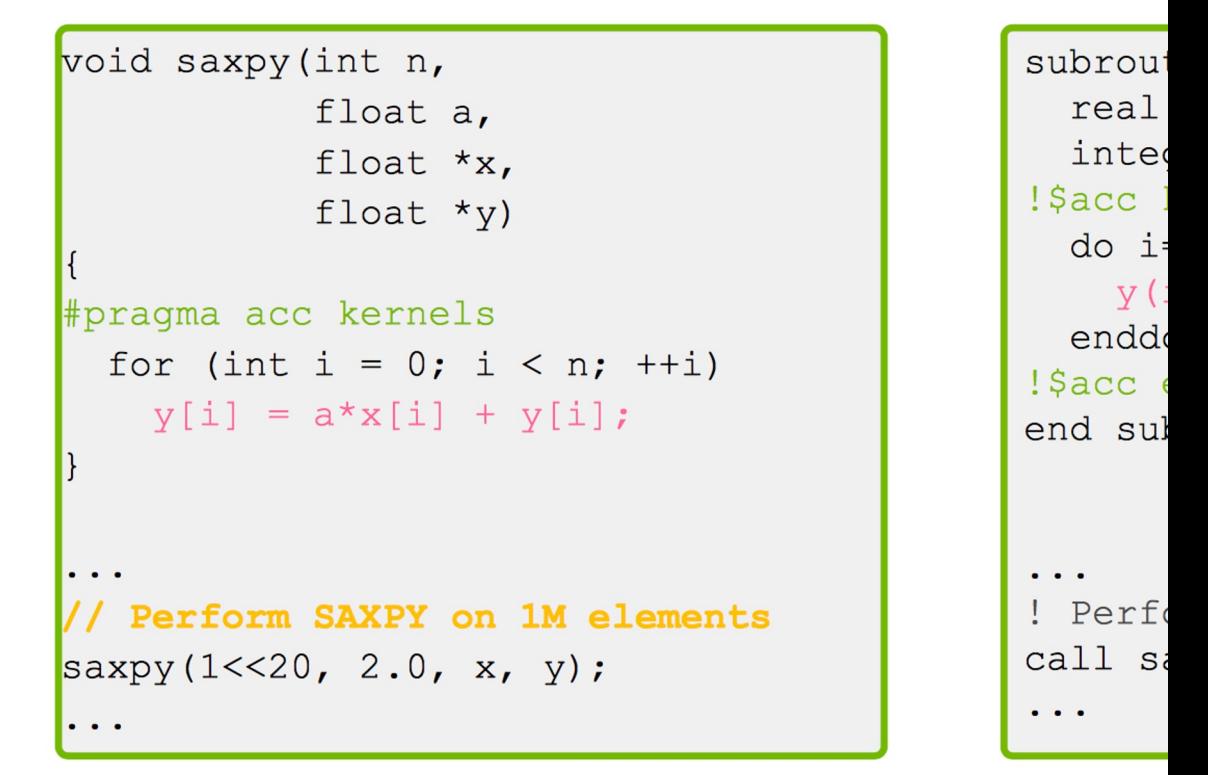

http://developer.nvidia.com/openacc or http://openacc.o

Slide from Jeff Larkin - Nvidia https://www.bu.edu/tech/files/2017/04/OpenACC-2017Spring.pdf

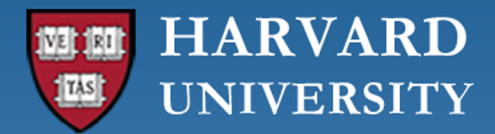

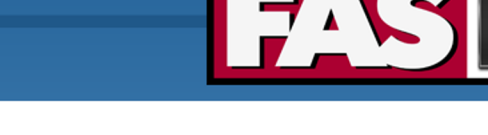

## OpenACC

### **Compiling**

**GPU version:** [example\\_acc.f90](https://developer.nvidia.com/hpc-sdk) # Load software modules (NVIDIA HPC SDK) \$ module load nvhpc/23.7-fasrc01

- # Compile command
- \$ nvfortran -o example acc.x example acc.f90 -acc

https://github.com/fasrc/User\_Codes/tree/master/Parallel\_Computing/GPU/OpenA

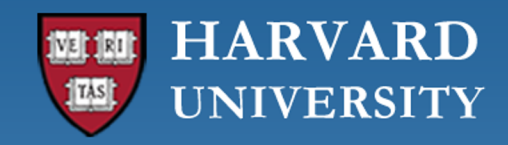

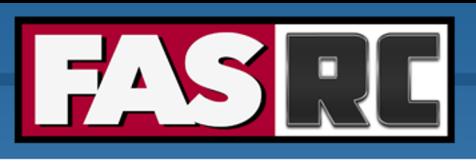

## Using Programming Languages

- o **Numerical frameworks:** MATLAB, Mathematica
- o **Fortran:** OpenACC, CUDA Fortran, OpenCL/CLFORTRAN
- o **C:** OpenACC, CUDA C, OpenCL
- o **C++:** CUDA C++, Thrust, OpenCL C++
- o **Python:** PyCUDA / Numba, Copperhead, PyOpenCL

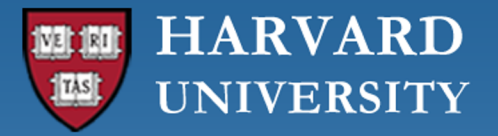

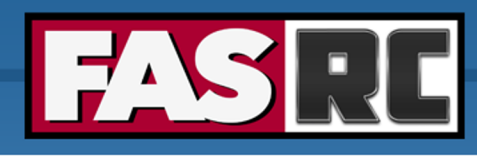

## Compute Unified Device Architec

- $\circ$  CUDA platform is a software layer that gives direct access to the GP computational elements for the execution of compute kernels
- $\circ$  Designed to work with programming languages such as C, C++, and
- $\circ$  CUDA is an accessible platform, requiring no advanced skills in grapl software developers through CUDA-accelerated libraries and compil
- $\circ$  CUDA-capable devices are typically connected with a host CPU and the  $\circ$ transmission and kernel invocation for CUDA devices
- $\circ$  The CUDA Toolkit includes GPU-accelerated libraries, a compiler, programming guides,  $\circ$ the CUDA runtime

https://docs.nvidia.com/cuda/cuda-compiler-driver-nvcc/index.html

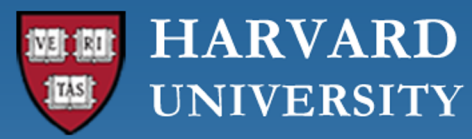

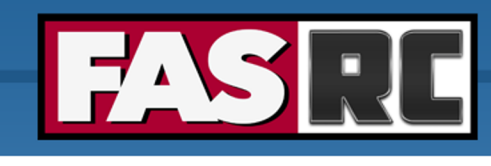

# Using Programming Languages

**CUDA C** 

void saxpy (int n, float a, float  $*_{X}$ , float  $*_{Y}$ )  $\{$ for (int i = 0; i < n; ++i)  $y[i] = a * x[i] + y[i];$  $\mathcal{F}$ int  $N = 1 < 20$ ; // Perform SAXPY on 1M elements saxpy  $(N, 2.0, x, y)$ ;

global void saxpy (int n, float \*x, floa  $\left\{ \right.$  $int i = blockIdx$ if  $(i < n)$   $y[i]$  $\}$ int  $N = 1 < 20$ ; cudaMemcpy  $(d x, x, x)$ cudaMemcpy (d y, y, // Perform SAXPY of saxpy<<<4096,256>>

cudaMemcpy $(y, d y)$ 

### Slide from Jeff Larkin - Nvidia

https://docs.nvidia.com/cuda/cuda-compiler-driver-nvcc/index.html

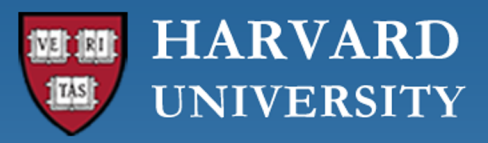

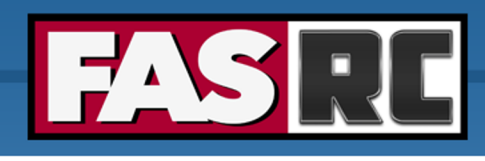

## Using Programming Languages

### Compiling

### CUDA C

# Load software modules \$ module load nvhpc/23.7-fasrc01

# Compile command \$ nvcc -o saxpy.x saxpy.cu **CUDA Fort** 

 $#$  Load so \$ module

 $#$  Compile \$ nvfortr

https://github.com/fasrc/User\_Codes/tree/master/Parallel\_Computing/GPU

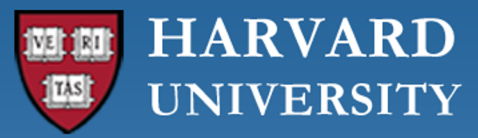

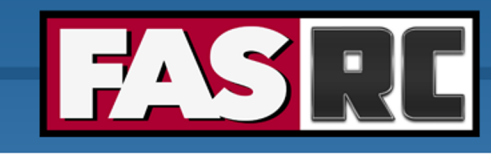

## Using Programming Languages

### **Standard Python**

### **PYTHON** Numba import numpy a

from numba imp

@vectorize(['f  $float32)']$ , ta

def saxpy (a, x

# Initialize a  $A = np.ones(N,$  $B = np.ones(A.$  $C = np.empty_1$ 

# Add arrays c  $C =$  saxpy  $(2.0,$ 

 $N = 1048576$ 

return a \* x

import numpy as np def saxpy $(a, x, y)$ : return  $[a * xi + yi]$ for  $xi$ ,  $yi$  in  $zip(x, y)$ ]  $x = np.arange(2**20, dtype=np.float32)$  $y = np.arange(2**20, dtype=np.float32)$ cpu result = saxpy(2.0, x, y)

https

http://numpy.scipy.org

https://github.com/fasrc/User\_Codes/tree/master/Parallel\_Computing/GPU/Numba

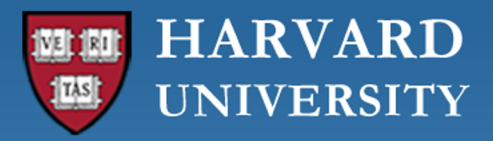

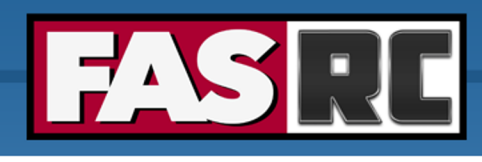

## GPU Computing on the FASRC Clu

The FASRC cluster has nodes with NVIDIA general purpose graphics prod

It is possible to use Nvidia CUDA tools for running computational work, [significant speedups.](https://docs.rc.fas.harvard.edu/kb/gpgpu-computing-on-the-cluster/)

### **GPU partitions:**

- § gpu partition: 18 nodes with 4 A100 GPUs per node
- gpu test partition: 11 nodes with 4 V100 GPUs per node
- gpu requeue partition: nodes are owned by various research grou

Your lab may have access to other partitions with GPUs

https://docs.rc.fas.harvard.edu/kb/gpgpu-computing-on-the-cluster/

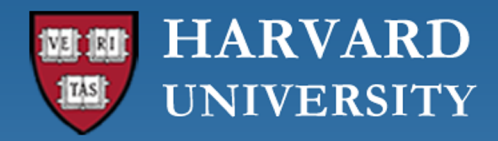

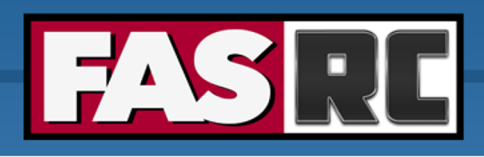

## Running GPU jobs

### **Interactive Jobs:**

# --- Start an interactive session on a partition with GPUs, e.g., [login-node  $\beta$  salloc -p gpu test --gres=gpu:1 --mem=4G -N 1 -t 60

#### # --- Check CUDA runtime (use nvidia-smi or nvtop)

[gpu-compute-node]\$ nvidia-smi

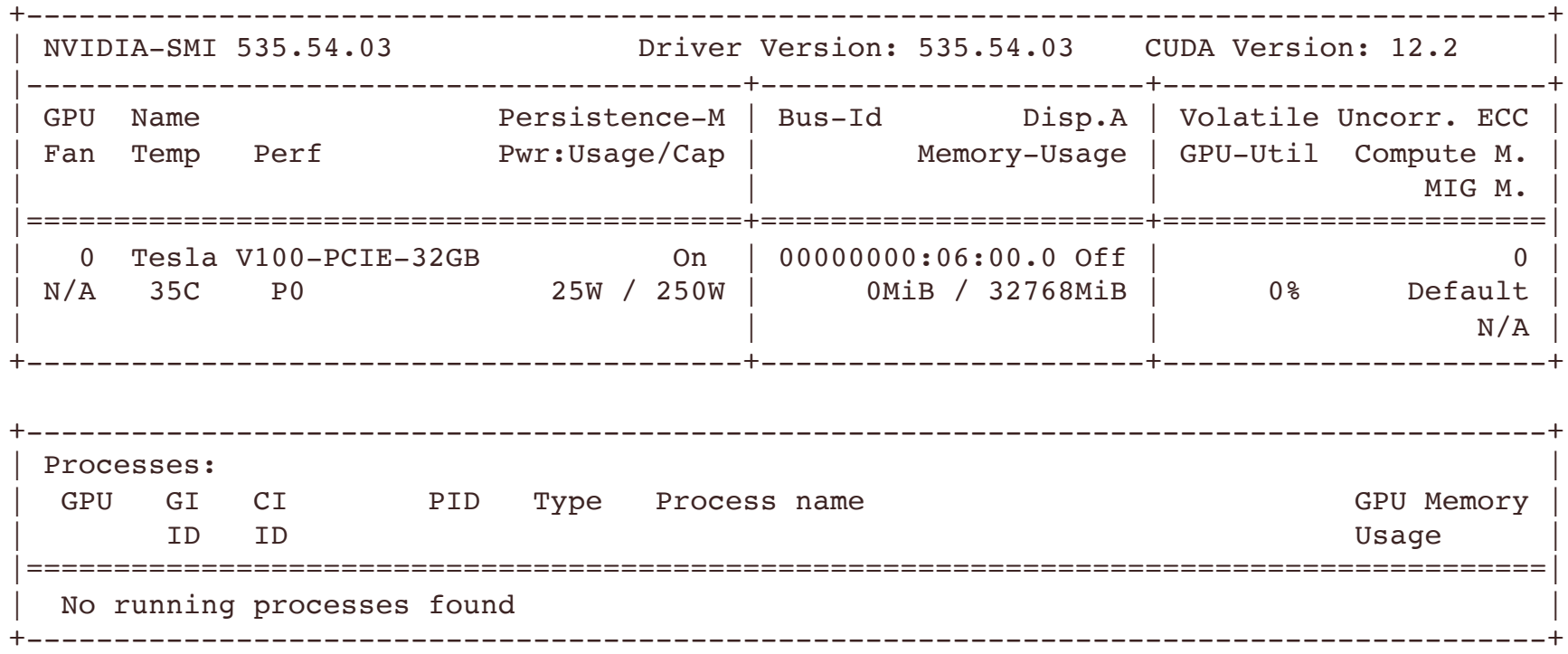

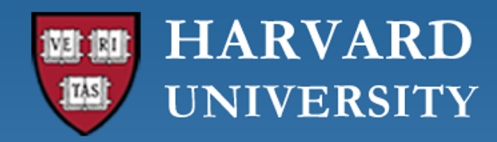

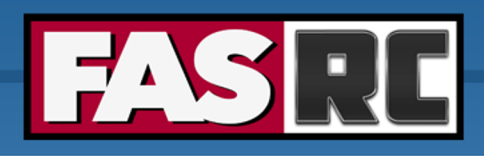

## Running GPU jobs

```
# --- Check available CUDA versions
$ module available cuda/
```
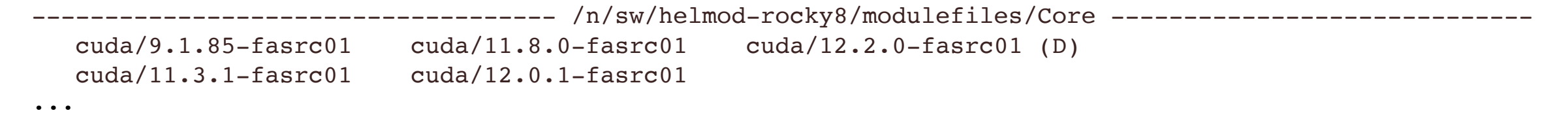

#### # --- Load required modules, e.g.,

```
$ module load cuda/12.2.0-fasrc01
$ which nvcc
/n/sw/helmod-rocky8/apps/Core/cuda/12.2.0-fasrc01/cuda/bin/nvcc
```

```
# --- Using CUDA-dependent software modules, e.g.,
$ module load cuda/12.2.0-fasrc01 cudnn/8.9.2.26_cuda12-fasrc01
```
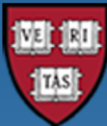

### **HARVARD UNIVERSITY**

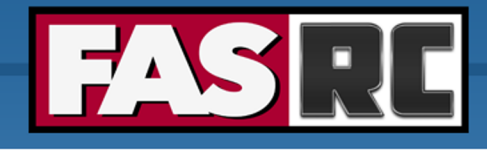

## Running GPU job[s](https://github.com/keras-team/keras-io.git)

### **Example: Running tensorflow on a GPU node with Singularity:**

 $#$  --- Start an interactive session on a partition with  $G$ [login-node ]\$ salloc -p gpu test --gres=gpu:1 --mem=4G # --- cd to your SCRATCH folder --- [\[compute-node\]\\$ cd \\$SCRATCH/your\\_lab](https://docs.rc.fas.harvard.edu/kb/singularity-on-the-cluster/)/your\_user/ # --- Pull the latest TF GPU version from the Docker reg [# We could use a local installation of python a](https://github.com/fasrc/User_Codes/tree/master/AI/TensorFlow)nd  $TF$ , but [compute-node]\$ singularity pull --name **tf213\_gpu.simg \ >** docker://tensorflow/tensorflow:**2.13.0-gpu** # --- Get examples from keras.io --- [compute-node]\$ git clone https://github.com/keras-team/  $#$  --- Execute the code ---[compute-node]\$ singularity exec --nv tf213\_gpu.simg pyt ./keras-io/examples/vision/mnist\_convnet.py … (omitted output) Test loss: 0.023846622556447983 Test accuracy: 0.9919000267982483

https://docs.rc.fas.harvard.edu/kb/singularity-on-the-cluster/

https://github.com/fasrc/User\_Codes/tree/master/AI/TensorFlow#gpu-version

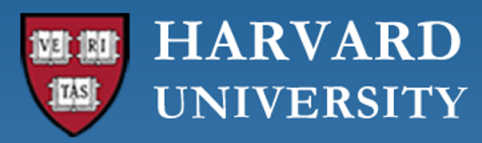

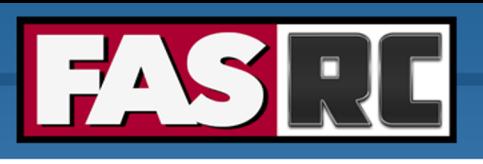

## Running GPU batch jobs

```
#!/bin/bash
#SBATCH -p gpu
#SBATCH -n 1#SBATCH -c 1
\#SBATCH --gres=gpu:1
#SBATCH --mem=12000
#SBATCH -J example_tf
#SBATCH -t 30 
# you could use a local installation of python and tensorflow,
## but we'll use singularity
singularity exec -\text{nv} docker://tensorflow/tensorflow:latest-gpu \
                       python myCNN.py > output.tf
```
**NOTE:** Use nvidia-smi or nvtop to monitor GPU usage in real-time on the execution host

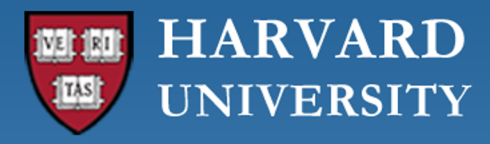

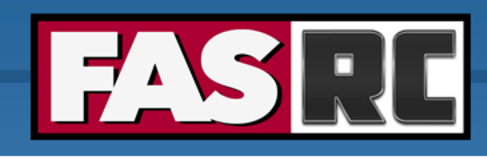

# Multi-GPU jobs with MPI

MPI+CUDA

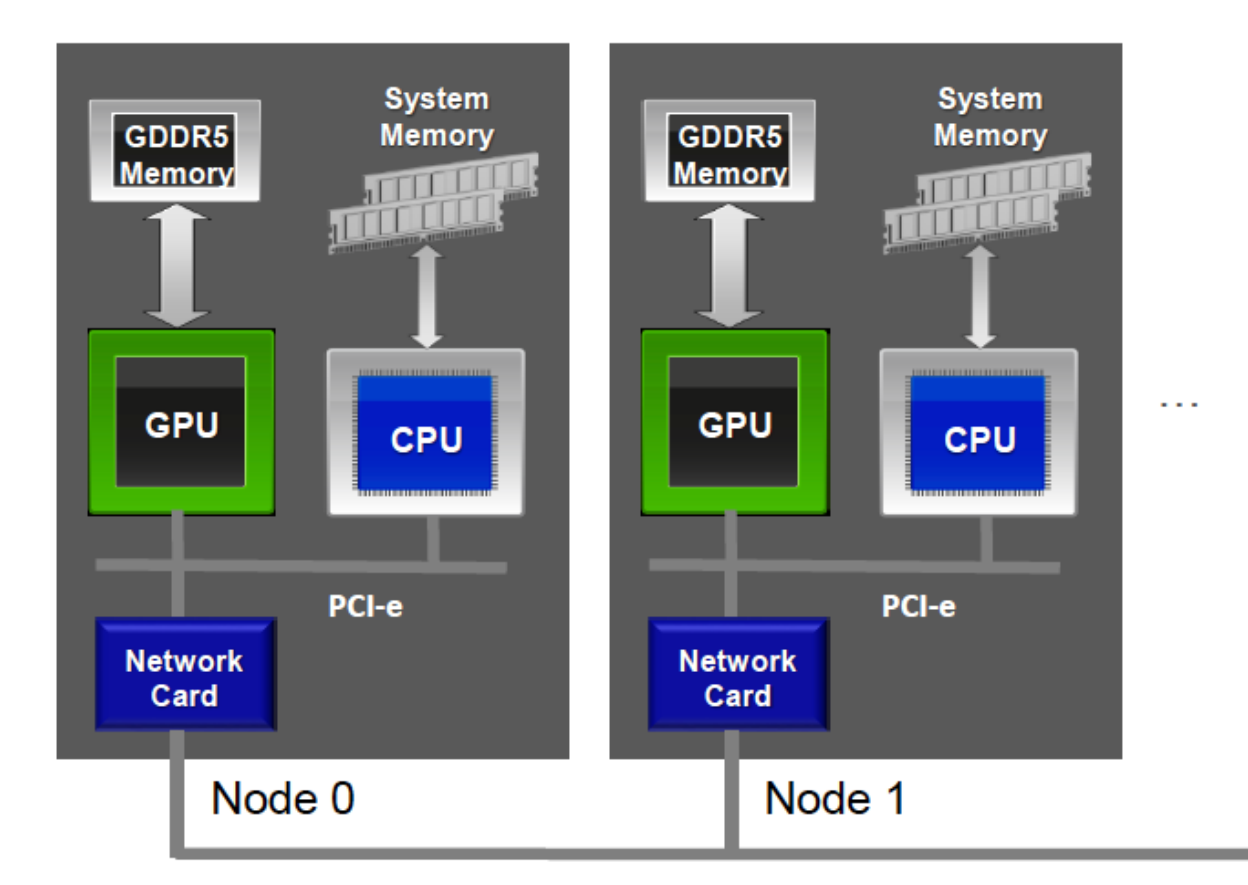

Slide by Jiri Kraus and Peter Messmer

https://on-demand.gputechconf.com/gtc/2014/presentations/S4236-multi-gpu-

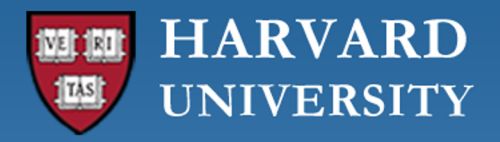

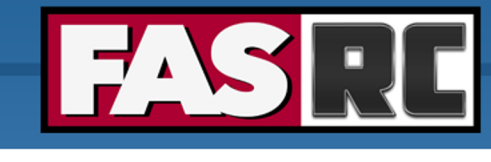

### Multi-GPU jobs with MPI Compiling and Launching

\$ mpicc -o myapp myapp.c

\$ mpirun -np 4./myapp <args>

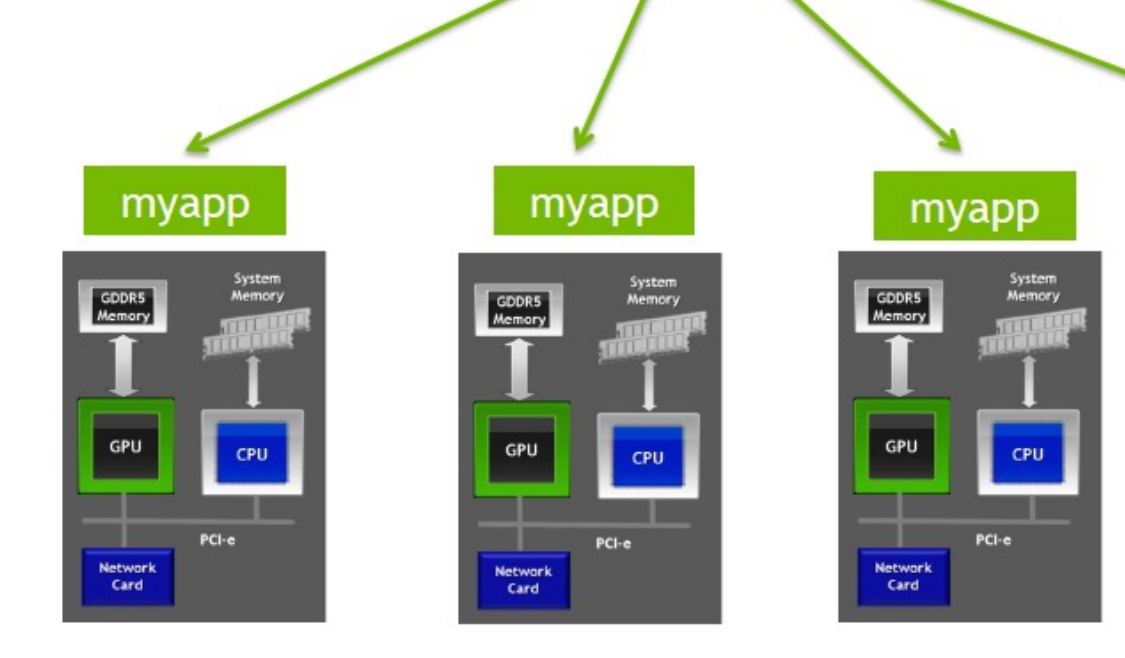

Slide by Jiri Kraus and Peter Messmer

https://on-demand.gputechconf.com/gtc/2014/presentations/S4236-multi-gpu-programm

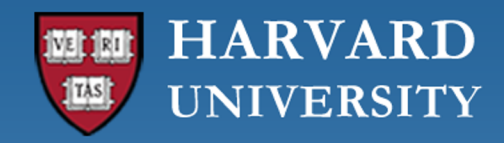

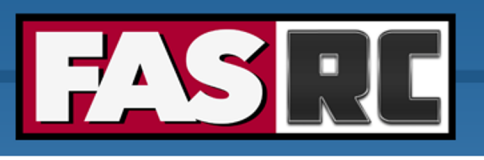

## Multi-GPU jobs with MPI

**Example:** 2 nodes with 4 MPI tasks and 4 GPUs per node

```
#!/bin/bash
#SBATCH -N 2
#SBATCH --ntasks-per-node=4
#SBATCH --gres=gpu:4
#SBATCH --mem-per-cpu=8G
#SBATCH -J gpu_mpi_test
#SBATCH -t 1:00:00
#SBATCH -p gpu_test
#SBATCH -o gpu_mpi_test.out
#SBATCH -e gpu_mpi_test.err
```
#### # --- Load required modules

module load gcc/12.2.0-fasrc01 module load openmpi/4.1.5-fasrc02  $#$  built against cuda/12.2.2-fasrc01 and  $ucx/1.14.1-fasrc02$ 

```
# --- Launch application
srun -n 8 --mpi=pmix ./app.mpi.cuda
```
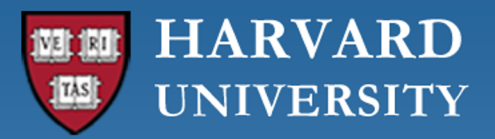

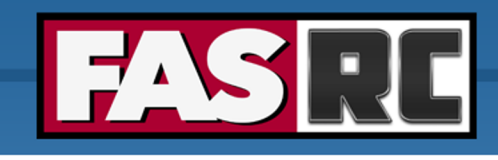

### Request Help - Resources

- https://docs.rc.fas.harvard.e[du/kb/support/](https://harvard.zoom.us/j/255102481)
	- Rocky 8 Transition Guide
		- https://docs.rc.fas.harvard.edu/kb/rocky-8-transitio
	- Portal
		- http://portal.rc.fas.harvard.edu/rcrt/submit\_ticket
	- Email
		- rchelp@rc.fas.harvard.edu
	- Office Hours
		- Wednesday noon-3pm https://harvard.zoom.us/j/2
	- Training Calendar
		- https://www.rc.fas.harvard.edu/upcoming-training

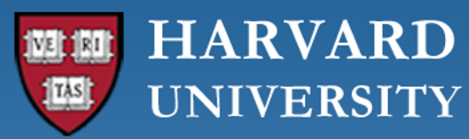

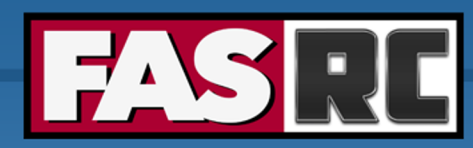

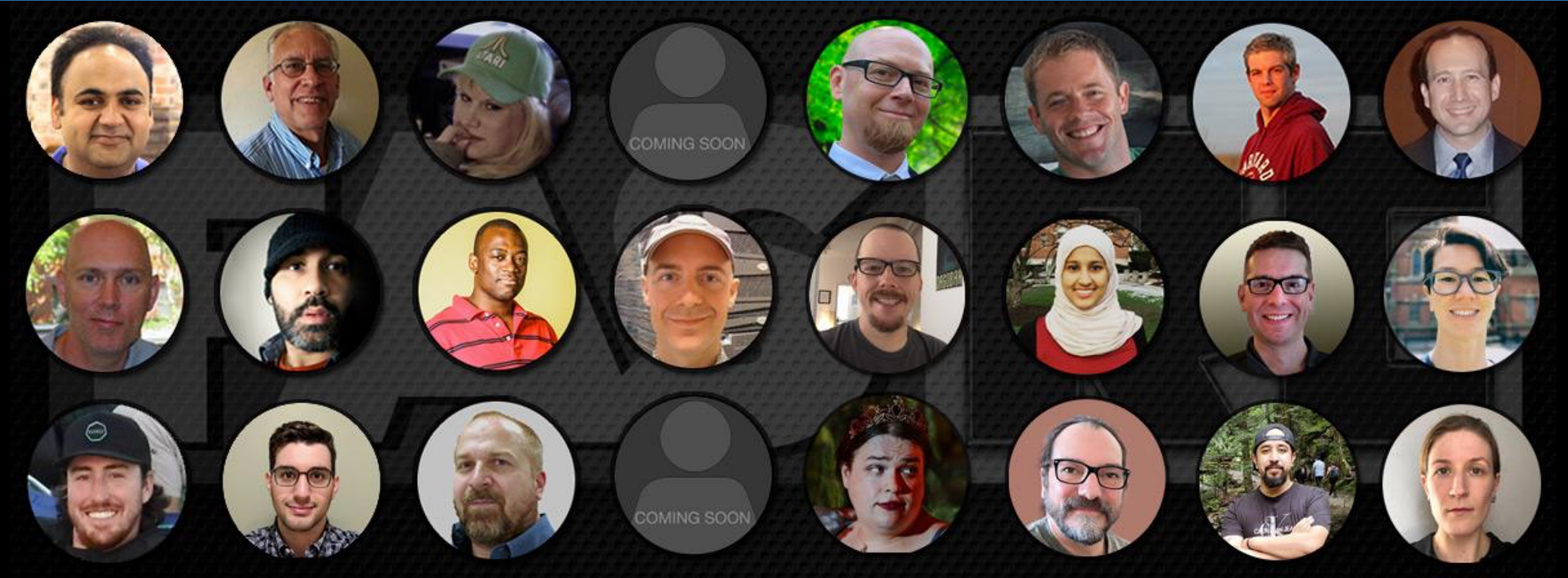

### **Thank you! Questions? Comments?**

**Plamen Krastev, PhD Harvard - FAS Research Computing**